## **Autres ressources HP**

**Support HP**

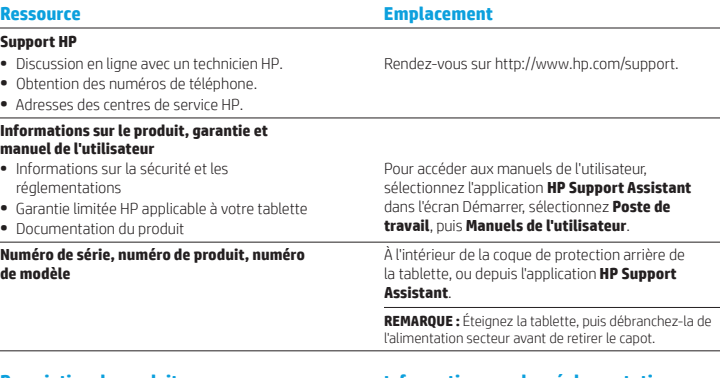

#### **Description du produit**

Ce produit est une tablette légère présentant les caractéristiques suivantes : écran fin, processeur, mémoire vive, module batterie intégré et adaptateur secteur externe. Ce manuel imprimé *Démarrage rapide* identifie les composants matériels de votre tablette. La valeur nominale de l'adaptateur secteur est de 100- 240 V CA, 50/60 Hz, 0,3 A-1,0 A. Vous pouvez accéder à la dernière version du manuel de l'utilisateur dans l'application **HP Support Assistant**.

#### **Caractéristiques**

La tablette utilise une alimentation en courant continu, qui peut être fournie par une source d'alimentation en courant alternatif ou continu. La source d'alimentation en courant alternatif doit être comprise entre 100 et 240 V, 50/60 Hz.

**Remarque :** La tablette peut fonctionner sur une alimentation en courant continu à l'aide d'un câble USB standard micro-B. L'adaptateur HP fourni est recommandé pour le chargement de la tablette.

**Température** En fonctionnement : système métrique, 0° à 40 °C ; système américain, 32 à 104 °F

**Humidité relative (sans condensation)** En fonctionnement : 10 à 90 %

#### **Garantie limitée**

La garantie limitée HP applicable à votre produit est disponible dans l'application **HP Support Assistant**. Dans certains pays ou certaines régions, HP peut fournir une version imprimée de la garantie limitée HP avec le produit. Dans certains pays ou certaines régions où la garantie n'est pas fournie au format imprimé, vous pouvez demander une copie imprimée à l'adresse http://www.hp.com/go/orderdocuments ou écrire à :

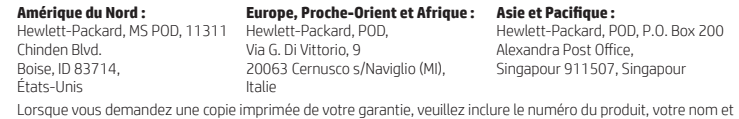

votre adresse postale.

**IMPORTANT :** Ne renvoyez PAS votre produit HP aux adresses ci-dessus. Pour accéder au support des États-Unis, ouvrez la page http://www.hp.com/go/contactHP. Pour un support international, ouvrez la page http://welcome.hp.com/country/us/en/wwcontact\_us.html.

**AVERTISSEMENT :** Pour réduire le risque de choc électrique et d'endommagement du matériel, branchez l'adaptateur secteur sur une prise secteur facilement accessible à tout moment.

**AVERTISSEMENT :** Pour limiter les risques liés à la sécurité, n'utilisez que l'adaptateur secteur fourni avec le produit,<br>un adaptateur secteur de rechange fourni par HP ou un adaptateur secteur acheté comme accessoire au

**AVERTISSEMENT :** Pour éviter tout risque de blessure liée à la chaleur ou tout risque de surchauffe de la tablette, ne la posez pas directement sur vos genoux. Ne pas laisser l'appareil reposer sur une surface souple, telle que des coussins, un vêtement ou un tapis, qui risqueraient de bloquer les entrées d'aération. De même, l'adaptateur secteur ne doit rester en contact ni avec la peau ni avec un élément souple, tel que des coussins, un vêtement ou un tapis lorsque l'ordinateur est en cours de fonctionnement. La tablette et l'adaptateur secteur sont conformes aux limites de température des surfaces accessibles à l'utilisateur, définies par la norme internationale sur la sécurité du matériel informatique (CEI 60950-1).

**AVERTISSEMENT :** Pour réduire tout risque d'incendie ou de brûlure, abstenez-vous de démonter, d'écraser ou de **2008 NUER I ISSEMEN I :** POUT TEQUITE QUITE QUITE UN TESTE DE SOCIONES EXTERNES ; ne la jetez pas dans l'eau ou le feu.<br>Definer la batterie ; ne court-circuitez pas ses connecteurs externes ; ne la jetez pas dans l'eau ou

AVERTISSEMENT : A Pour réduire le risque de diminution de l'acuité auditive, réduisez les périodes d'écoute **AVERTISSEMENT : 40 POUL AVERTISSEMENT : 40** POUL

**IMPORTANT :** La ou les batteries de ce produit ne peuvent pas être facilement remplacées par les utilisateurs. Le retrait ou le remplacement de la batterie pourrait affecter votre droit à la garantie. Si une batterie ne tient plus la charge, contactez le support. Ne jetez pas les batteries ayant atteint leur durée de vie utile avec les ordures ménagères. Appliquez les lois et réglementations locales en matière de mise au rebut des batteries.

© Copyright 2014 Hewlett-Packard Development Company, L.P. Le logo SD est une marque de son propriétaire. Microsoft et Windows sont des marques déposées aux États-Unis du groupe de sociétés Microsoft. Les informations contenues dans ce document peuvent être modifiées sans préavis. Les garanties relatives aux produits et aux services HP sont décrites dans les textes de garantie limitée expresse qui les accompagnent. Aucun élément du présent document ne peut être interprété comme constituant une garantie supplémentaire. HP ne saurait être tenu pour responsable des erreurs et omissions de nature technique ou rédactionnelle qui pourraient subsister dans le présent document.

Première édition : septembre 2014

# **Démarrage rapide**

# **Configuration de votre tablette**

**1** Si vous avez

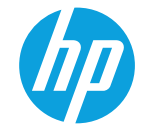

acheté une carte micro SIM pour votre plan de données Internet, installez la carte SIM dans le connecteur correspondant.\* **\***Certains modèles uniquement  $\bullet$   $\bullet$  $\mathbf 6$  $\ddot{\mathbf{e}}$  $\bar{\mathbf{o}}$ **2** Après le chargement de la batterie, appuyez sur le bouton marche/arrêt (1) pour démarrer la tablette.  $\mathbf 0$  $\ddot{\mathbf{e}}$  $\bullet$  $\bullet$  $\overline{\mathbf{6}}$  $\mathbf 0$  $\overline{\mathbf{c}}$  $\overline{\mathbf{e}}$ 

**3** Suivez les instructions <sup>à</sup> l'écran pour sélectionner une langue, un réseau sans fil et un compte Microsoft®.

**Remarque :** Si vous ne possédez pas de compte Microsoft, vous pouvez en créer un maintenant.

#### **Mise hors tension de la tablette**

Appuyez sur le bouton marche/arrêt (!). En cas de blocage de votre tablette, maintenez enfoncé le bouton marche/arrêt (l) jusqu'à l'arrêt de la tablette.

#### **Informations sur les réglementations** À des fins d'identification réglementaire, votre produit

présente un numéro réglementaire de modèle, HSTNH-I408C ou HSTNH-I408CC. Ce numéro ne doit pas être confondu avec le nom marketing (le cas échéant) ou le numéro de produit (HP P/N, etc.).

Si nécessaire, les marquages réglementaires destinés à votre pays ou votre région peuvent être situés au dos de l'unité, sous la batterie amovible (le cas échéant), sur l'emballage ou ailleurs dans ce document. Pour obtenir plus d'informations sur la sécurité et les réglementations, reportez-vous au document *Informations sur le produit* fourni avec votre tablette, accessible dans l'application **HP Support Assistant**.

#### **Informations sur le produit**

Certains de ces avis ne s'appliquent peut-être pas à votre produit.

Un ou plusieurs appareils sans fil intégrés sont installés dans cet appareil. Dans certains environnements, l'utilisation de périphériques sans fil peut être limitée. Ces restrictions peuvent s'appliquer dans les avions, dans les hôpitaux, à proximité d'explosifs, dans des lieux dangereux, etc. Si vous n'êtes pas sûr des règles qui s'appliquent à ce produit, demandez si vous pouvez l'utiliser avant de le mettre sous tension.

# **Découverte de votre tablette**

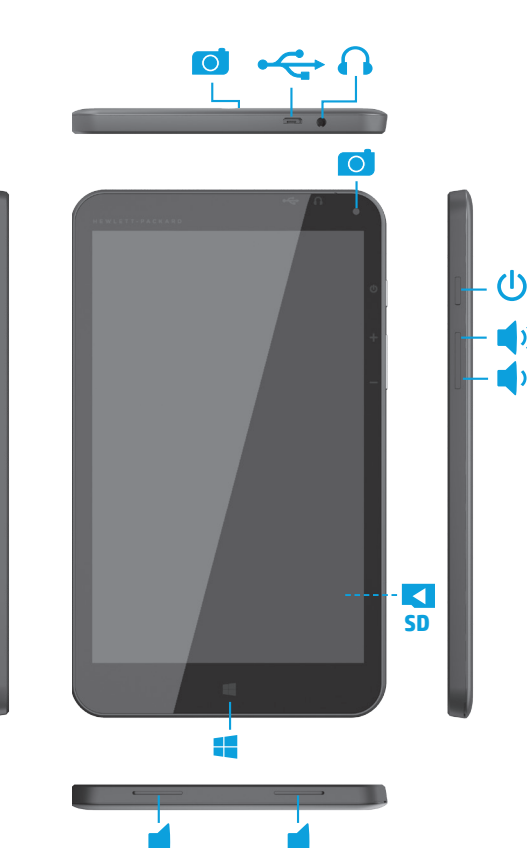

## **Navigation dans l'écran d'accueil de Windows**

L'écran d'accueil de Windows® constitue un emplacement central pour accéder à vos informations et e-mails, naviguer sur Internet, diffuser des vidéos, visionner des photos et consulter vos réseaux sociaux en ligne.

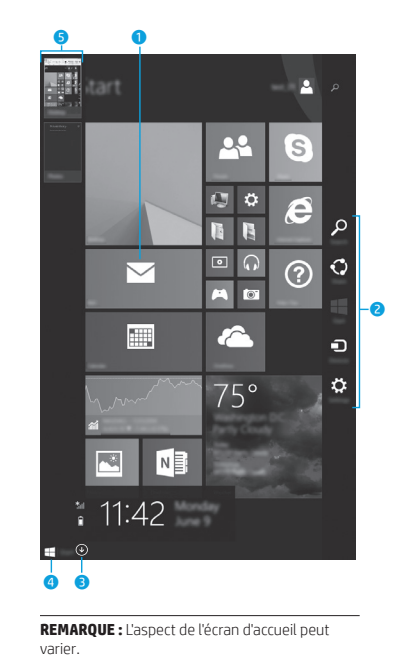

**0** Ouvrir une application : Tapez sur une application de l'écran d'accueil. Pour revenir rapidement à l'écran d'accueil, appuyez sur le

#### bouton Démarrer situé dans le coin inférieur gauche de l'écran.

#### 2 **Afficher les icônes (Rechercher, Partager, Démarrer, Périphériques et Paramètres) :**

Faites glisser votre doigt à partir du bord droit de l'écran tactile.

#### 3 **Afficher la liste de toutes les applications installées sur votre tablette :**

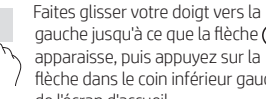

gauche jusqu'à ce que la flèche  $\mathcal{Q}$ apparaisse, puis appuyez sur la flèche dans le coin inférieur gauche de l'écran d'accueil.

#### 4 **Afficher le menu Démarrer (certains modèles) :**

 $\overline{a}$ 

Tapez sur l'application Bureau, puis appuyez et relâchez le bouton Démarrer  $\blacksquare$  dans le coin inférieur gauche.

## 5 **Basculer entre les applications ouvertes :**

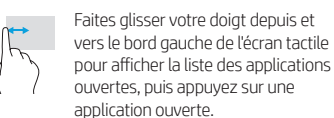

## **Informations complémentaires** Pour en savoir plus sur Windows,

sélectionnez l'application\* **Bien démarrer avec Windows 8 State** sur l'écran d'accueil.

Pour accéder à Aide et support à partir de l'écran d'accueil, tapez aide dans l'écran d'accueil et, dans la fenêtre de recherche, sélectionnez **Aide et support**. **\***Certains modèles.

#### **Modification de l'orientation de la tablette**

La fonction de rotation automatique vous permet de modifier l'orientation de votre tablette. Pour un affichage en mode paysage, tenez la tablette horizontalement. Pour un affichage en mode portrait, tenez la tablette verticalement.

**REMARQUE :** Certaines applications ne pivotent pas automatiquement.

### **Sauvegarde de vos données**

HP vous recommande vivement de sauvegarder régulièrement les données et médias personnels stockés sur votre tablette sur un autre ordinateur, un périphérique de stockage dédié ou dans le cloud à l'aide d'une solution vendue dans le commerce. Pour plus d'informations, vous pouvez accéder au manuel de l'utilisateur dans l'application

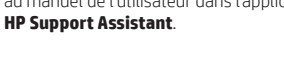

## **Recherche d'applications, de paramètres ou de fichiers**

- 1. Dans l'écran d'accueil, saisissez les premières lettres du nom de l'application, du paramètre ou du fichier souhaité.
- 2. Sélectionnez l'application, le paramètre ou le fichier qui s'affiche à l'écran.

## **Retour à l'écran d'accueil**

Appuyez sur le bouton Windows  $\blacksquare$ .

## **Utilisation d'une carte microSD**

- 1. Éteignez la tablette, puis débranchez-la de l'alimentation secteur.
- 2. Insérez une carte microSD (vendue séparément) dans l'emplacement microSD.

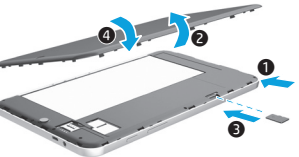

Faites glisser votre doigt depuis et

\*791740-051\*

Printed in China Imprimé en Chine Impresso na Stampato in Cina China Impreso en China 中国印刷 중국에서 인쇄

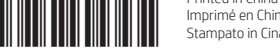